Espace pédagogique de l'académie de Poitiers > SRANE - Site de Poitiers > Enseigner > Ressources > Tutoriels <https://ww2.ac-poitiers.fr/srane/spip.php?article1038> - Auteur : Johann Nallet

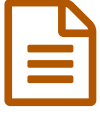

# Filesender des apps.education.fr : transférer de gros fichiers (tutoriel)

## *Descriptif :*

Tutoriel vidéo complet de Filesender des apps.education.fr : une application qui permet de transférer de gros fichiers et de créer des espaces de dépôts en ligne.

*Sommaire :*

- Présentation
- Tutoriel vidéo de Filesender (complet & chapitré)

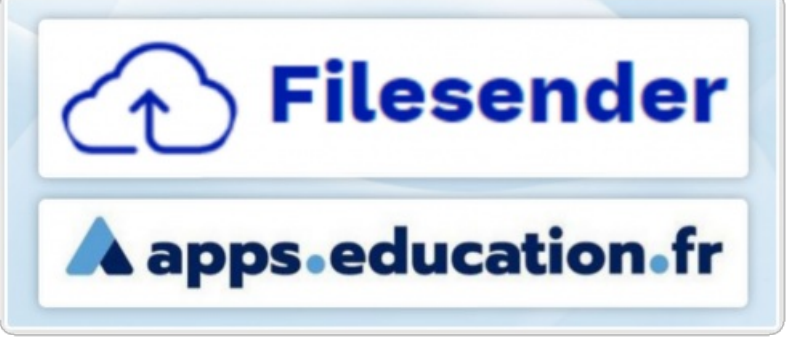

### FILE SENDER

## **•** Présentation

**Filesender** est une application de la plateforme **[apps.education.fr](https://apps.education.fr/) de l'Éducation nationale** (donc conforme RGPD). Cet outil permet de **transférer facilement de gros fichiers jusqu'à un total de 100 Go** pour une durée d'un mois, soit par un **envoi dans les boîtes mail** des destinataires, soit par la **création d'un lien de partage.** On peut également **créer des espaces de dépôts en ligne** pour ses interlocuteurs dans Filesender. Pour partager des fichiers ou des dossiers de tailles modestes, on préférera cependant utiliser Nuage des [apps.education.fr](https://ww2.ac-poitiers.fr/dane/spip.php?article963) $\mathbb{Z}$ .

**Transférer des fichiers par Filesender :**

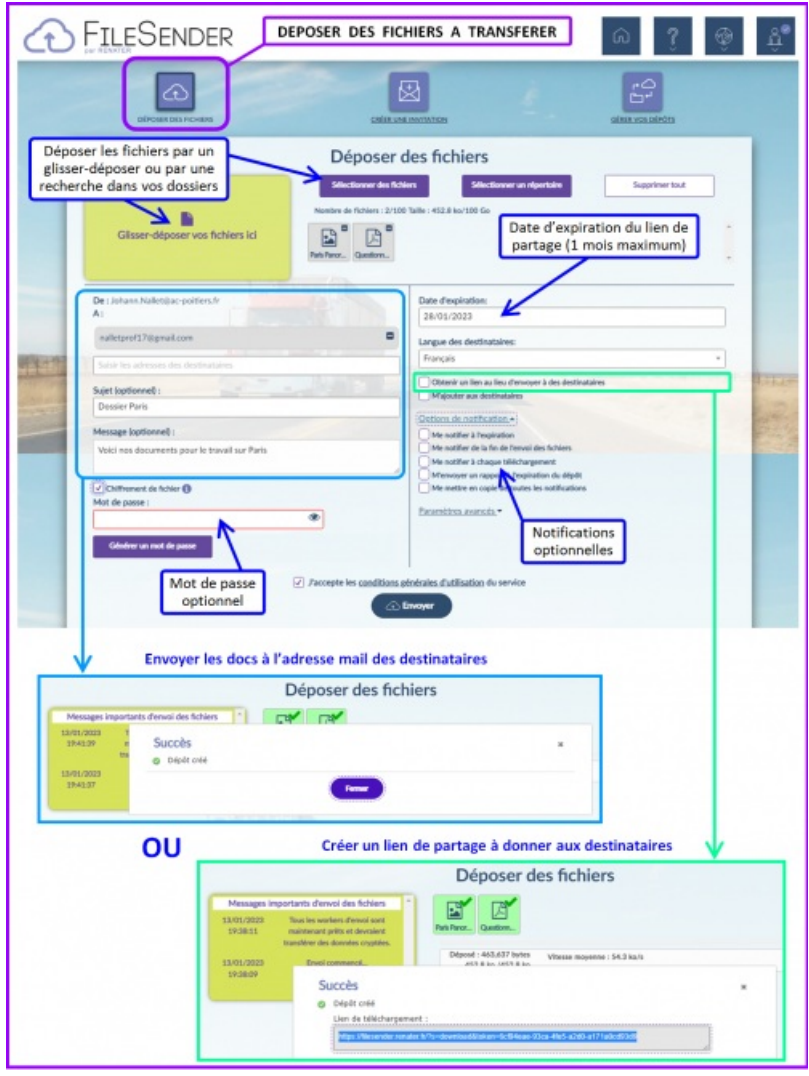

FILE SENDER - Transférer des fichiers

**Créer une espace de dépôt en ligne "invitation" par Filesender :**

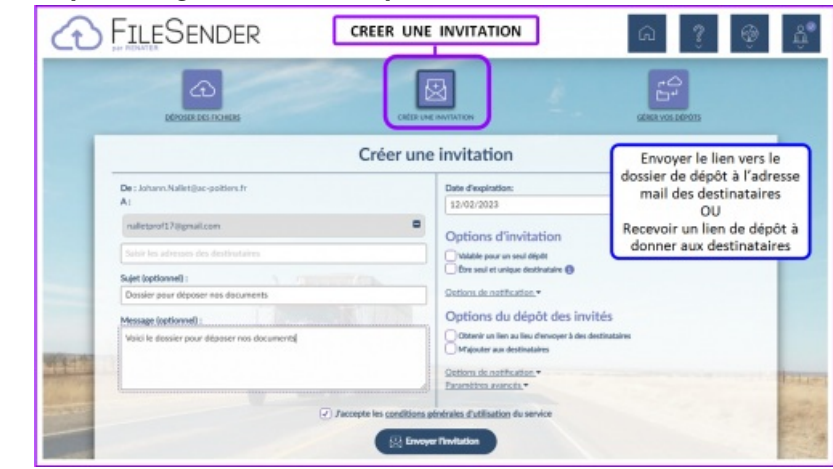

FILE SENDER - Créer un espace de dépôt

**Gérer vos dépôts dans Filesender :**

| <b>FILESENDER</b>                     |                                                  |              | <b>GERER VOS DEPÔTS</b>                                                           |                         |                              | 63<br>⋒<br>Ω                  |  |
|---------------------------------------|--------------------------------------------------|--------------|-----------------------------------------------------------------------------------|-------------------------|------------------------------|-------------------------------|--|
| Dépôts disponibles                    | ⋒<br><b>DEPOSER DES FIGHERS</b><br>Dépôts fermés |              | ⊠<br><b>CREDIUNE INVENTION</b>                                                    |                         | ےہ<br>"⊏<br>GÉRER VOS DEPÓTS |                               |  |
| <b><i>EDISTURANT</i></b><br>$\bullet$ | <b><i><u><u>Вестнитимия</u></u></i></b>          | <b>TANAK</b> | Dépôts disponibles<br><b>FIGHTIM</b>                                              | <b>TO, ECHARGEMENTS</b> | <b>EXHIK</b>                 | ACTIONS                       |  |
| $\bullet$<br>4492368                  | nalletprof17@pmail.com                           | 452.8 kg     | Paris Panorama.jpg<br>Questionnaire - Etade P.                                    | $\circ$                 | 28/01/2023                   | 自日<br>C <sub>D</sub>          |  |
| ۰<br>4449997                          | Anonyme<br>Ouvrir vos dépôts pour                | 788.6 kg     | 1 Arc de triamphe.jpg<br>2 - Sacré coeur los<br>3 - Tour Eiffel Jos<br>12 autres) | ō                       | 26/01/2023                   | 自日<br>ි ව                     |  |
| $\ddot{\mathbf{c}}$<br>4469919        | récupérer les fichiers,<br>supprimer un dépôt    | 4.3 Mo       | Cinéma Audiovis                                                                   | 1 (Vair tout)           | 28/01/2023                   | 自日<br>ි ව                     |  |
| 4469862<br>Ω                          | Anonymo                                          | 4 Mo         | Vidéo Poisson L.                                                                  | 1 (Voir tout)           | 25/01/2023                   | 自回<br><b>The State</b><br>ි ව |  |

FILE SENDER - Gérer vos dépôts

- Tutoriel vidéo de Filesender (complet & chapitré)
- [Accéder](https://dgxy.link/FILESENDER) au tutoriel chapitré

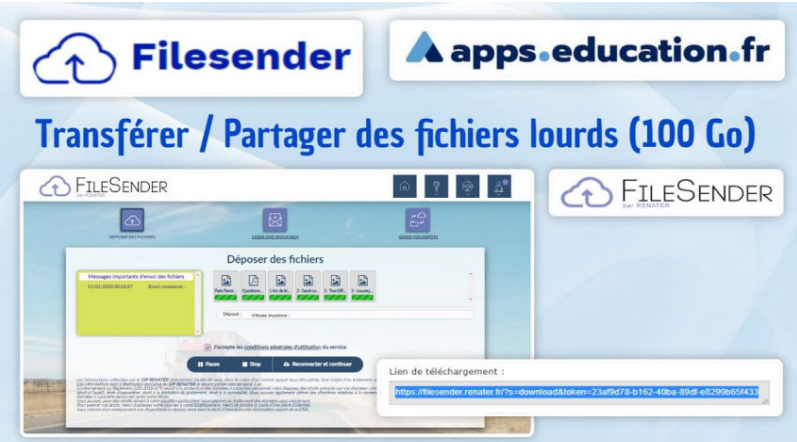

#### **Tutoriel FileSender (Apps.education.fr) - Transférer / récupérer de gros fichiers (jusqu'à 100 Go)** (Vidéo [PeerTube\)](https://tube-numerique-educatif.apps.education.fr/w/aMMQeqpDzWwkXawU7f1hhA)

Tutoriel de l'application FileSender (par Renater) de la plateforme Apps.education.fr de l'Education Nationale française : mettre en ligne et transférer de gros fichiers (jusqu'à 100 Go) et créer des espaces de dépôts de fichiers. Une bonne alternative à WeTransfer par exemple. 0:00 Connexion à FileSender 1:48 Mettre en ligne des fichiers et les transférer / partager 4:30 Gestion des dépôts partagés 5:01 Créer un dossier de dépôt pour récupérer des fichiers 7:35 Autre accès : par le site FileSender de Renater (moins pratique) https://apps.education.fr/ https://www.renater.fr/services/collaborersimplement/filesender/ $C^{\bullet}$ ;

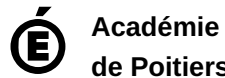

Avertissement : ce document est la reprise au format pdf d'un article proposé sur l'espace pédagogique de l'académie de Poitiers.

**de Poitiers**

Il ne peut en aucun cas être proposé au téléchargement ou à la consultation depuis un autre site.